nykurbatova@sfedu.ru

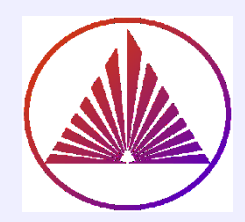

# Пакеты научных вычислений

### Лекция 5.

Класс разреженых матриц – Sparse. Эффективные решения СЛАУ, нелинейных систем и уравнений. Баловство.

> Курбатова Наталья Викторовна, к.ф.-м.н., доцент кафедры математического моделирования, мехмат, ЮФУ

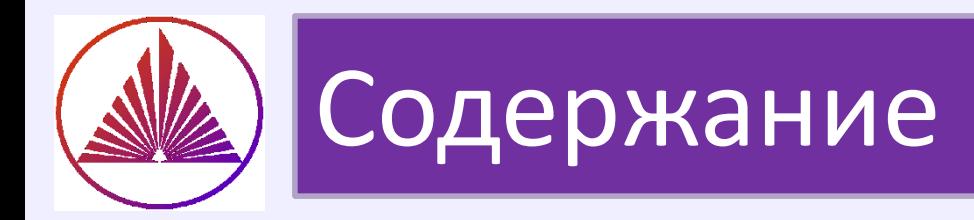

### **Sparse**

- Конструктор разреженных матриц. Связь с полной.
- Факторизация полных и разреженных матриц.
- Решение СЛАУ полных и разреженных систем.
- Оценка скорости решения алгоритмов.
- **Нелинейные системы (НС)**
	- $\triangleright$  Класс Symbol
	- НС второго порядка. Прикладные задачи.
	- Нелинейные системы высоких порядков. Методы решения в ML. Метод Ньютона.

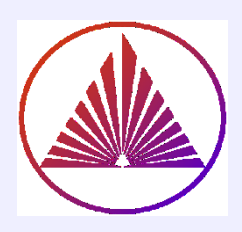

# Класс разреженных матриц. Sparse

### Предпосылки создания Sparse:

- $1)$ Операции умножения затратны – да ещё и на ноль!
- если nnz(A)<n\*m/2; [n,m] =size(A)  $\rightarrow$  переходим в sparse  $2)$
- $3)$ В результате дискретизации краевых задач получаются, в т.ч. симметричные, трехдиагональные, ленточные и существенно неполные матрицы систем (для разнородных сред - ой, что это?)
- 4) Э эффективные алгоритмы факторизации систем, ориентированные на векторные, профильные формы хранения матриц (систем).
- $5)$ Возможность распараллеливания операций в ML в сочетании со **sparse** делает быстрыми алгоритмы для больших систем.
- $6)$ идентификация ненулевых элементов матрицы Функции  $\overline{M}$ конвертирования «структуры» в sparse уже существовали: [i, j, v] = find(A); элемент  $A(i(1), (j(1))$  становится элементом v(1) s=spconvert([i, j, v]),  $s \in$ Sparse <-> A $\sim$ full(s)

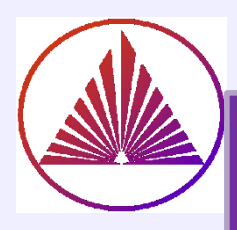

## Свойства и конструкторы объектов Sparse

- **s = sparse(A)** конструктор разреженной матрицы, A полная
- **A = full(s)**  конвертирование матрицы в полную **issparse(s), isfull(A)** – контроль типов
- **S = spones(s)** конструкторы sp-матриц из единиц в позициях

ненулевых элементов матрицы **s**

**S=speye(size)** – конструктор единичной sp-матрицы

**spdiags** (аналог **diag**) извлекает диагональ или создаёт sp-диагональную

**sprandn(size,density), sprand(size,density)** – генераторы sp-матриц нормально и равномерно распределенных с заданной плотностью ненулевых элементов

**S = spalloc(m,n,nz)** – выделяется память разреженной матрице **S**

с числом ненулевых элементов, не превышающем **nz**

**If D is a sparse matrix, then spconvert returns D!**

Sparse матрицы наследуют методы классов Array, Numeric, Double (в т.ч. операции арифметические, логические, отношения, матричной алгебры и т.д.)

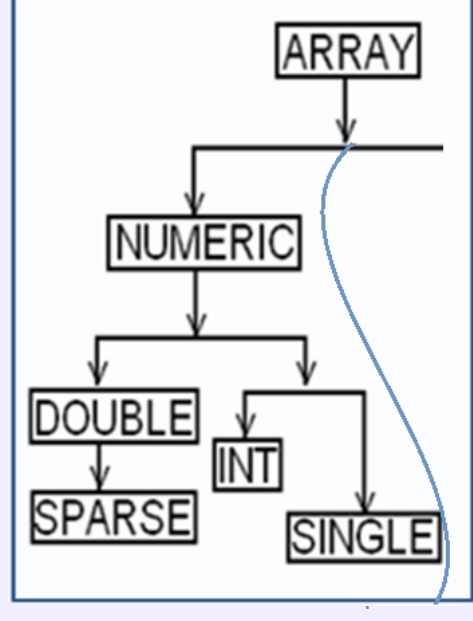

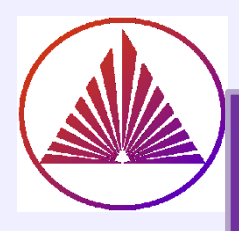

### Конструктор sprandsym - факультативно!

- $R =$  sprandsym(S) генерирует симметричную матрицу, той же структуры, что S
- $R =$  sprandsym(n, density),  $R n \times n$ , симметричная, density плотность разреженности, density\*n\*n, density  $\in$  (0,1)
- $R =$  sprandsym(n, density, rc, kind) генерируется положительно определенная (ПО) R
	- $rc$  число обусловленности (rc=norm(X,p) \* norm(inv(X),p)), чем ближе к единиице, тем устойчивее система (решение)
	- If kind = 1, R генерируется (ПО) матрица диагональной структуры.
	- If kind = 2, для продвинутых программистов проблемного программирования
	- <u> If kind = 3, создаётся структура, соответствующая входной матрице (вместо n)</u>

Пример для отладчика: (почувствуем себя отладчиком!):

- 1) clear;  $vu = rand(1,5)$ ;  $d = randn(1,6)$ ;  $vl = randn(1,5)+4$ ;
- 2)  $S=diag(d)+diag(vu,1)+diag(vl,-1)$
- 3)  $R =$ sprandsym(S,[],0.9,3)
- 4)  $spy(R)$ ; eig(R)
- $5)$  R==R'

#### nvkurbatova@sfedu.ru

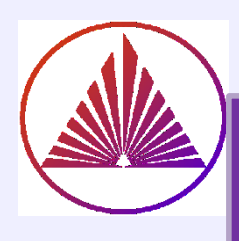

# Преобразуем матрицу в Sparse?

**Пример создания разреженной матрицы:**

- 1) b=randi([1,16],1,10);
- 2) c=randi([1,16],1,20);
- 3) l=randi([1,16],1,8);
- 4) A=diag(c)...
- 5) +diag(b,10)+diag(l,-12);
- 6) nonzero=nnz(A)
- 7) spy(A,'hr',12);
- 8) set(**get(gca,'children'),**...
- **9)** 'MarkerFaceColor','r');
- 10)  $[i, j, v] = \text{find}(A)$ ;
- 11) NumbersRow=**feval('length',[i, j, v])**
- 12) NumbersRow1=length([i, j, v]) % аналогично
- 13) sA=sparse(A) % конвертировали в Sparse
- 14) length(sA) % равно количеству строк sА~nnz!
- 15) B=A+diag(diag(A))
- 16) TrueFalse=all(all(A==B) )% Result ???

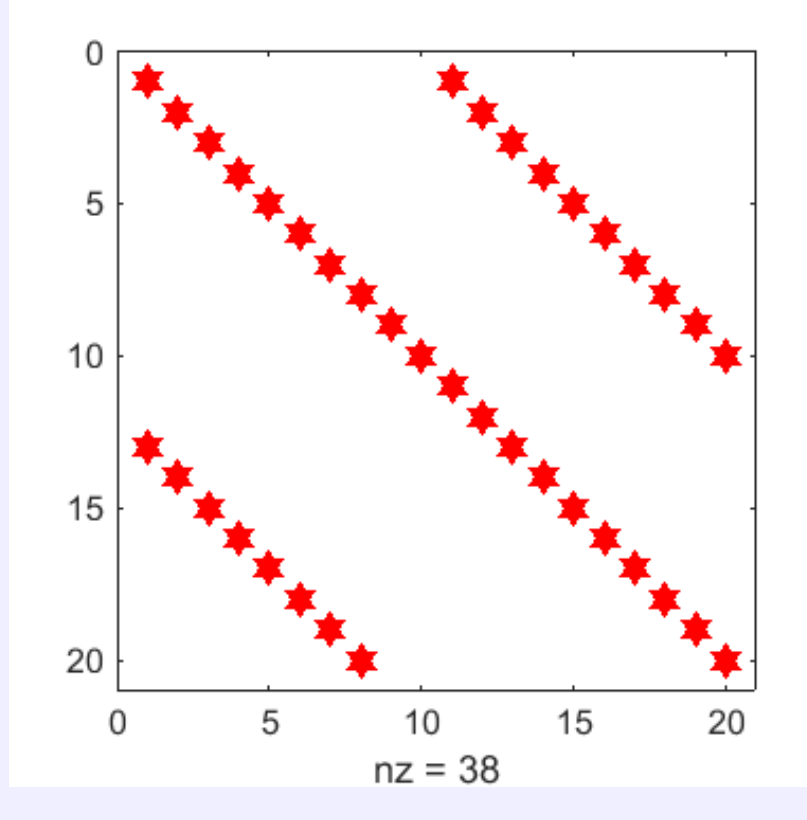

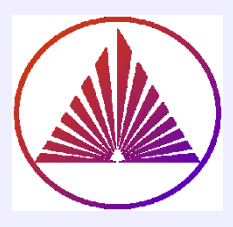

### Мотивация факторизации матриц

**Матрица системы –** произведение нижне - и верхнетреугольной матриц:

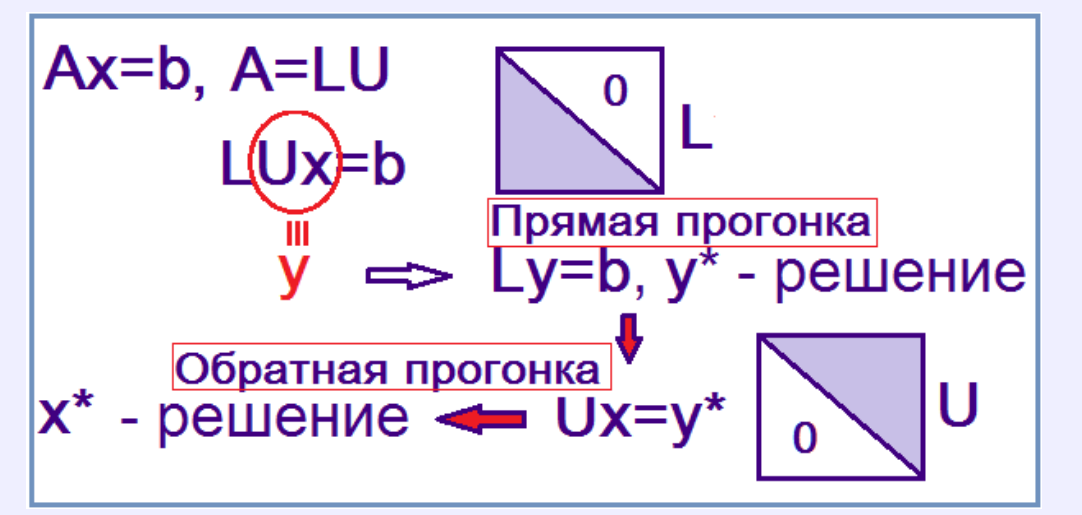

**Факторизованные системы легко решать:** а) Треугольные  $\rightarrow$ готово решение! b) ортогональные легко обращать!

**Матрица системы –** произведение ортогональной и верхнетреугольной матриц:

$$
X = 0, A = Q \cdot R \implies Q(X) = 0 \implies Y^* = Q' \cdot R
$$
\n
$$
RX = Y^* \implies \text{of}_{X,Y} = \text{of}_{X,Y} \text{ of}_{Y,Y} = \text{of}_{Y,Y} \cdot R \cdot \text{of}_{Y,Y} = \text{of}_{Y,Y} \cdot R \cdot \text{of}_{Y,Y} = \text{of}_{Y,Y} \cdot R \cdot \text{of}_{Y,Y} = \text{of}_{Y,Y} \cdot R \cdot \text{of}_{Y,Y} = \text{of}_{Y,Y} \cdot R \cdot \text{of}_{Y,Y} = \text{of}_{Y,Y} \cdot R \cdot R \cdot \text{of}_{Y,Y} = \text{of}_{Y,Y} \cdot R \cdot R \cdot \text{of}_{Y
$$

### Факторизация матриц и решение систем

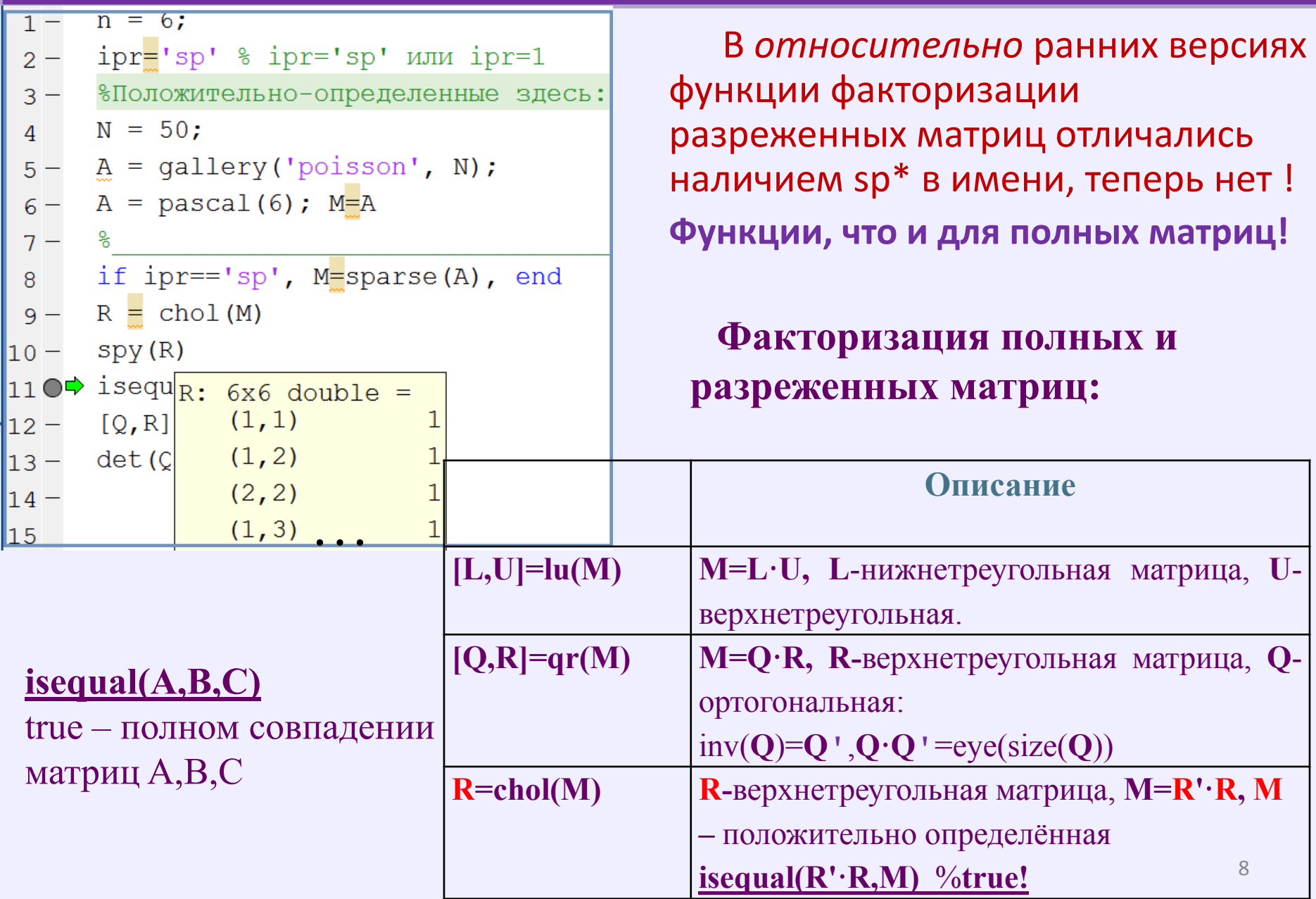

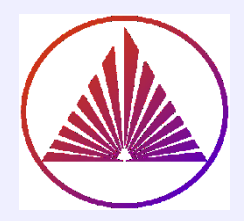

# Универсальный решатель

# **linsolve(A,B,opts)**

A,B – матрица и столбец свободных членов, соответственно opts. UT – true; opts.  $LT$  – true; (треугольные матрицы L or U) opts.SYM – true; (матрица системы – симметричная) opts.POSDEF – true; (матрица системы – положительно определеннаяи заведомо симметричная)

**Чем хороша положительно определенная матрица?**

**Заметим, что все опции должны быть определены до решения СЛАУ с помощью linsolve(A,B,opts)**

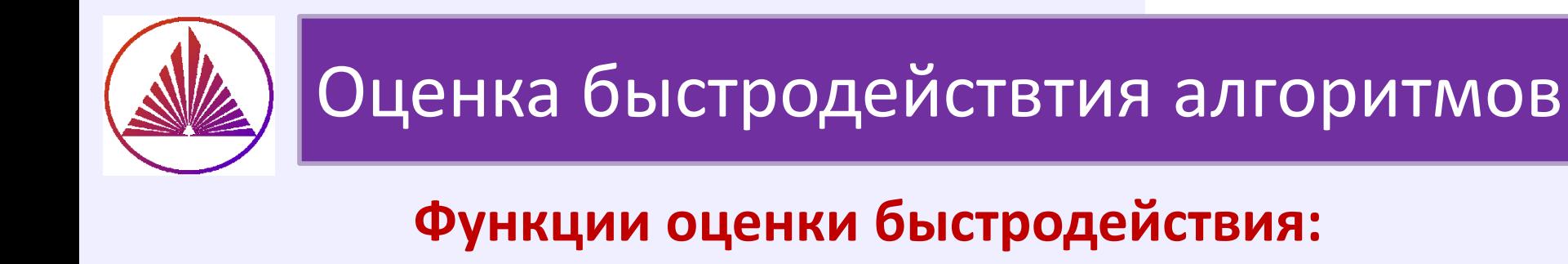

1) tic operators toc 2) clock operators etime 3) cputime

#### Пример:

clear,  $x = rand(900000, 1);$ 

%% the first approach - stopwatch: %(**preferably!** Opinion exists)) % fft – Fast Fourier transform (of signal) tstart = tic; fft(x); toc(tstart) % 0.043874 seconds

%% the second approach - **clock**:  $t1 = clock$ ; fft(x); etime(clock, t1) % ans=clock-t1= 0.023

%% the third approach - cputime: tstart=cputime;  $fft(x)$ ; cputime-tstart % 0.0625 seconds

clock:1.0e+03 \*[2.0230 0.0030 0.0090 0.0220 0.0500 0.0437 год 2023 месяц 3 число 9 час 22 минута 50 секунда 43 (7) ???

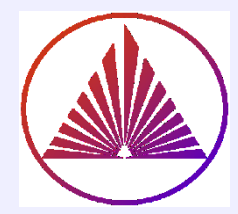

### Класс Symbol и методы поддерживаемые в ML

### >> methods(sym)

#### Методы для класса SYM:

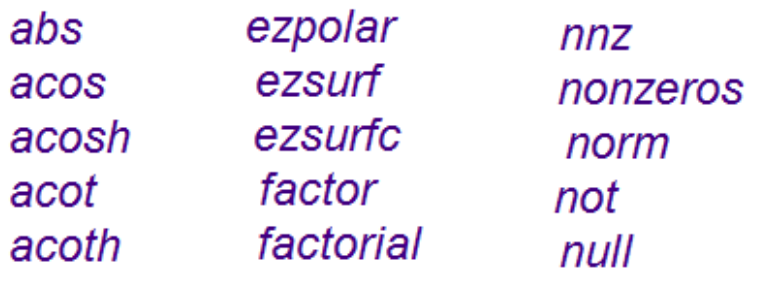

#### Декларирование

символьных переменных:

syms var1 var2 var3 % и т.д.

Конвертирование Char в SYM

x=sym ('x') % переменной y=sym (expressionChar)

#### Пример

syms а х у % разделяются пробелами!!!  $y = \sin(x) * x^2$ , t=ezplot(y) set(t,'linewidth',2), grid on  $a = expand(sym(' (x+1)^2 * (2*x+3)'))$ % sym(Char) - возможно, устареет

> $a =$  $2*x^{3} + 7*x^{2} + 8*x + 3$

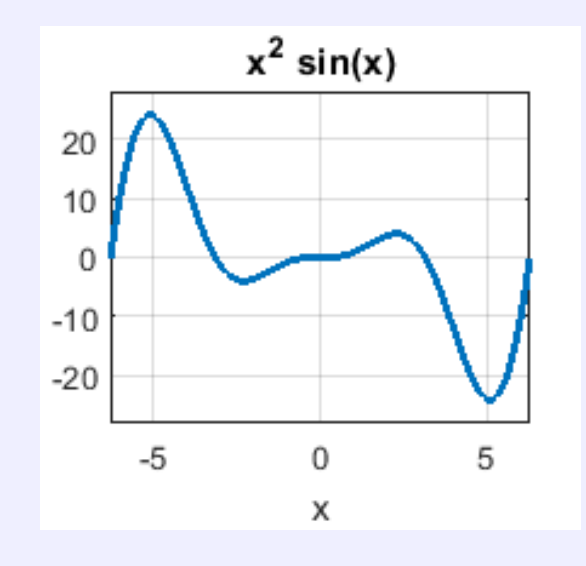

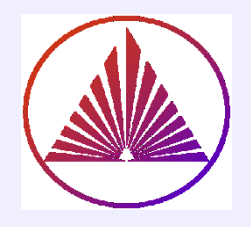

# Подходы к решению нелинейных уравнений и систем

- Графическая визуализация уравнений (системы);
- Выбор нулевых приближений и решение с помощью  $fsolve;$
- Выбор нулевых приближений интерактивно, используя  $ginput;$
- $\bullet$  Решение уравнения вместо системы  $fzero;$
- $\bullet$  Нахождение корней полиномов  $roots.$

### F(x)=0 и интерактивный выбор нулевого приближения или диапазона:

### [pointsX,pointsY]=ginput(n),

pointsX - вектор абсцисс n- точек, pointsY - вектор ординат точек-нулевых приближений, в которых щёлкните мышкой

Clear %  $F(x) = sin(x * exp(1/(0.1+x)))$ set(0,'DefaultAxesFontSize',12,... 'DefaultAxesFontName','Arial');  $x=pi/25:0.01:p/4;$  $y='sin(x.*exp(1./(0.1+x)))'$ plot(x,eval(y),'r-','linewidth',1.5)  $lg = legend('y=sin(x*exp(1/(0.1+x))))$ set(lg,'fontsize',12), grid on,  $[x0,y0]$ =ginput(3) % ждёт три нул.прибл.  $sol = fsolve('sin(x.*exp(1./(0.1+x)))',x0)$ 

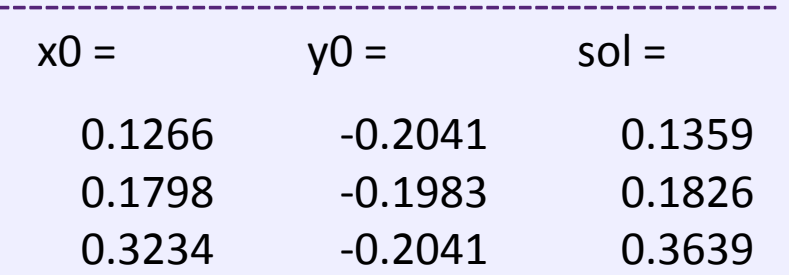

Решение  $F(x) = 0$ [sol, accuracy, exitSol, InDetail] = fsolve (F, x0, opts)

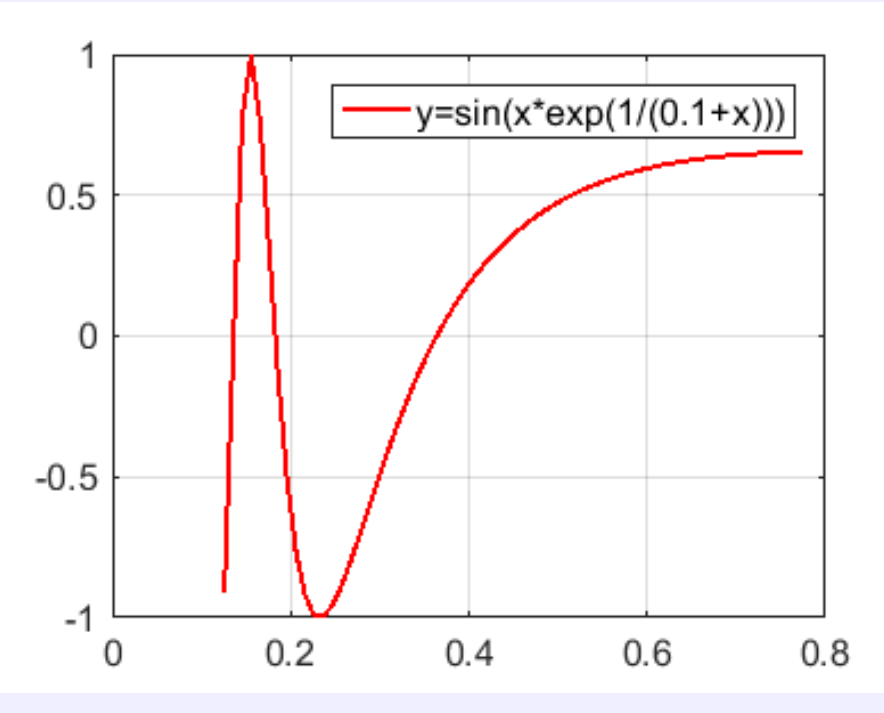

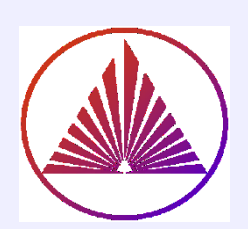

# Решение нелинейной системы второго порядка (F<sub>1</sub>(x)=0, F<sub>2</sub>(x)=0)

#### 1) Решение системы - точки пересечения кривых F<sub>1</sub>(x)=0 и F<sub>2</sub>(x)=0 :

Почему выполняем шаг 2)? Сколько строк конкатенирует на шаге 4)?

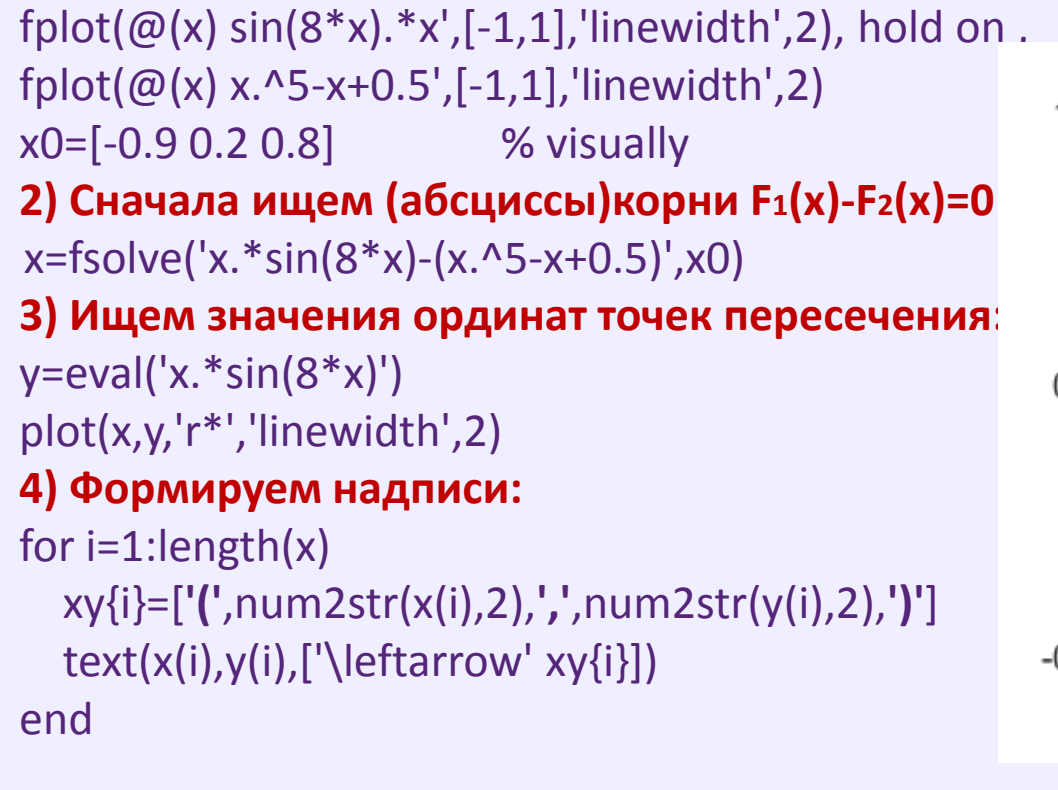

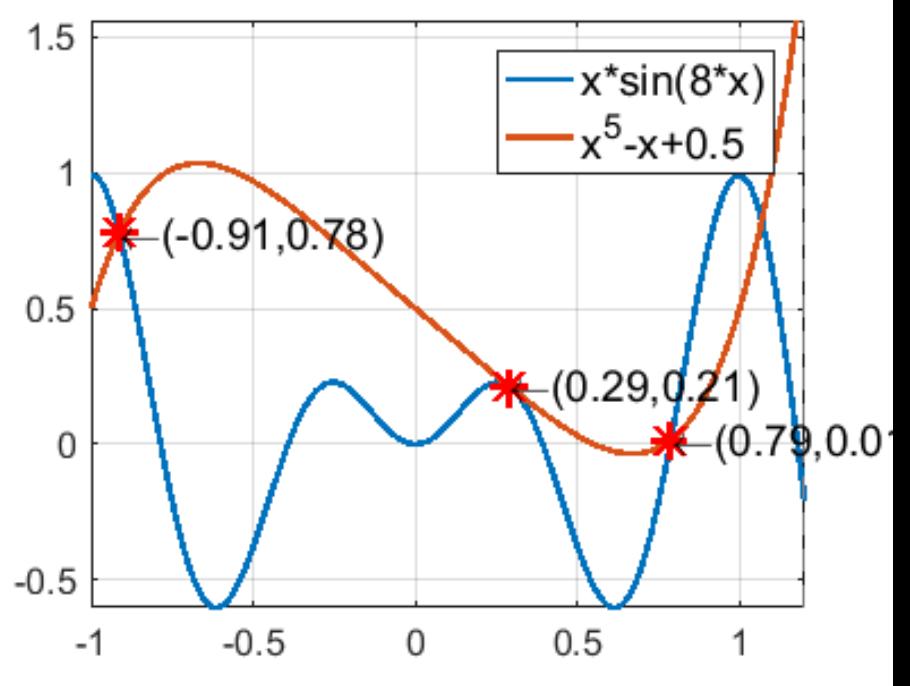

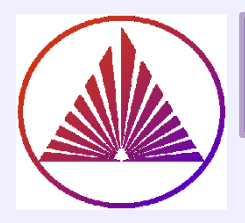

### Корни полиномов. FZERO и ROOTS

**!!!** Рассмотрите самостоятельно функцию fminbnd поиск минимального значения на отрезке

### $sol = fzero(\omega(x))$  express, x0) sol=fzero(Fun, x0)

clear

%% fzero  $x1 = fzero(\omega(x) x^{5} + x^{2} - 10^{*}x - 4.5, 1.5)$  $x2 = fzero(\omega(x) x^{5} + x^{2} - 10^{*}x - 4.5, 0.5)$  $x3 = fzero(\omega(x) x^5 + x^2 - 10*x - 4.5,2)$ 

 $err = x1^{5} + x1^{2} - 10^{*}x1 - 4.5$ 

%% roots  $p=[1 0 0 1 -10 -4.5]$  $allroots=roots(p)$ polyval(p, allroots(4))

 $err = 0$ 

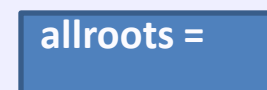

 $-1.9432 + 0.0000i$  $-0.0327 + 1.7827i$  $-0.0327 - 1.7827i$  $1.5336 + 0.0000i$  $0.4750 + 0.0000i$  $ans =$  $-6.2172e-15$ 

allroots=roots(р) - вычисляются корни полинома polyval(p,value) - вычисляется значение полинома в точке value р-вектор коэффициентов полинома

### Точность вычисления фунций: roots - точность высокая default  $f$ zero – точность высокая default

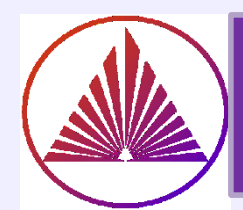

### Решение систем нелинейных алгебраических уравнений. Метод простых интераций (МПИ) для СНАУ

Система НАУ порядка и может быть представлена в общем виде:

 $\begin{cases} f_1(x_1, x_2, ..., x_n) = 0 \\ ... \\ f_n(x_1, x_2, ..., x_n) = 0 \end{cases}$ 

 $f_1, f_2, ..., f_n$  – в т.ч. нелинейные функции переменных  $X = x_1, x_2, ..., x_n$ . Пусть  $|f_i(X)|$  – невязки системы на векторе X, тогда если  $X^*$ – решение системы, то  $|f_i(X)| = 0$ ,  $i = 1, 2, ..., n$ . Процесс нахождения решения <u>итеративный</u>; строится k-е приближение, и оно является решением с заданной точностью  $\varepsilon$ , если  $|f_i(X^k)|<\epsilon, i=1,2,...,n.$ 

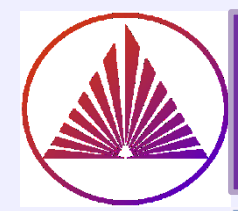

- 1. Задаём точность  $\varepsilon$  ( $\leq 0.001$ , по фантазии)
- 2. Преобразуем систему к нормализованному виду:

X=
$$
\Phi
$$
(X), r,*n*e  $\Phi$ (X)=
$$
\begin{cases} \varphi_1(x_1, x_2, ..., x_n) \\ ... \\ \varphi_n(x_1, x_2, ..., x_n) \end{cases}
$$

$$
\varphi_i = x_i + f_i, \qquad i = 1, 2, \ldots, n.
$$

Выбираем начальное приближение (геометрически)  $X^{(0)} = (x_1^{(0)}, x_2^{(0)}, ..., x_n^{(0)})$ **Если невозможно, то н.п. - нулевой вектор или случайный**3. Вводим k - счетчик итераций

- $X^{(k+1)} = \Phi(X^{(k)})$ 4. Определяем формулу итерационного процесса:
- 5. Вычисляем  $(k + 1)$  приближение, формула 4-го шага
- 6. Сравниваем  $(k + 1)$  приближение с предыдущим

$$
\max_{1 < i < n} \left| x_i^{(k+1)} - x_i^{(k)} \right| < \varepsilon
$$

Если условие выполнено, то решение найдено, если нет, то вычисляем следующее приближение (шаг 5)

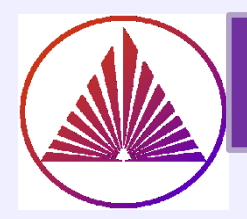

### Пример решения **СНАУ** методом простых итераций

Пример:

 ${2y + cos(x + 1) = 1}$ <br> $sin(x) - sin(y - 3) = 0.4$ 

нормализованная система:

$$
\begin{cases}\n\mathbf{x} = \varphi_1(\mathbf{x}, \mathbf{y}) = \mathbf{x} + \mathbf{0}.\mathbf{4} - \sin(\mathbf{x}) + \sin(\mathbf{y} - \mathbf{3}) \\
\mathbf{y} = \varphi_2(\mathbf{x}, \mathbf{y}) = (1 - \cos(\mathbf{x} + \mathbf{1}))/2\n\end{cases}
$$

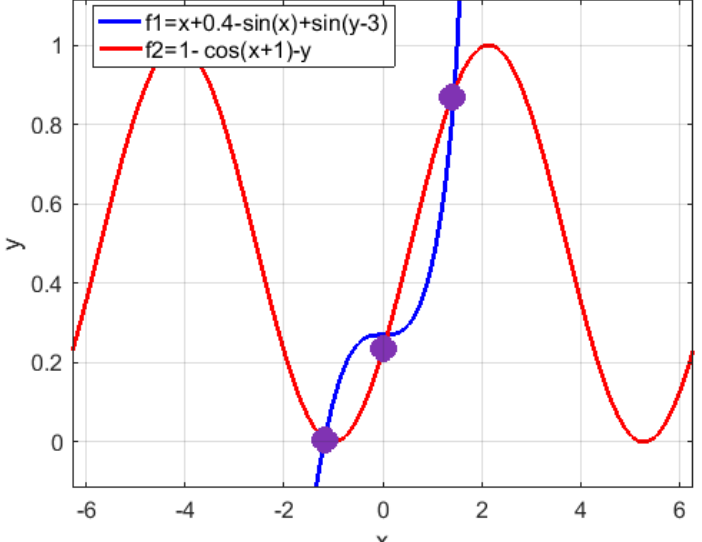

**Программирование с использованием встроенных функций:**

- **1. Построить функции исходной системы графически.**
- **2. Визуально определить нулевые приближения.**
- **3. Задать точность решения**
- **4. Ввести счетчик количества итераций (k=0 в начале)**

**5. Проверить, обеспечивают ли текущие решения заданную точность**

**6. Нет, точность не достигается – изменяем количество итераций и текущее значение используем как нулевое приближение, повторяем с шага 5**

**7. Да, точность достигается, празднуем победу!**

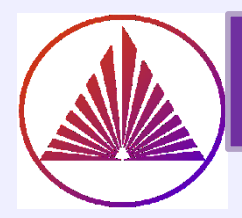

### Пример решения **CHAY** с помощью функционала MatLab

#### Пример:

 $\begin{cases}\n2y + \cos(x+1) = 1 \\
\sin(x) - \sin(y-3) = 0.4\n\end{cases}$ 

нормализованная система:

$$
\begin{cases}\n\mathbf{x} = \varphi_1(\mathbf{x}, y) = x + 0.4 - \sin(x) + \sin(y - 3) \\
y = \varphi_2(\mathbf{x}, y) = (1 - \cos(x + 1))/2\n\end{cases}
$$

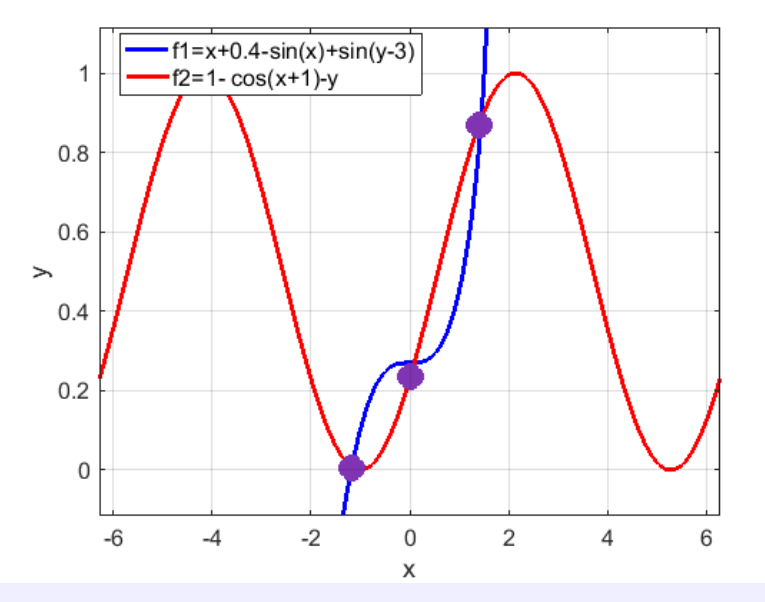

Программирование с использованием встроенных функций:

- 1. Построить функции исходной системы графически.
- 2. На шаге 1. используем ezplot, fplot, implicitplot

3. Для решения системы используем fplot (уравнеия системы задать как внешнюю функцию) с опцией

регулирования ToleranceX: TolX, например, с точностью 10-3: optimset( $'\texttt{TolX}', 1.0e-3$ )

4. Следует для наглядности отредактировать свойства осей

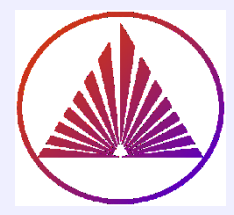

### Пример решения СНАУ для систем высоких порядков

**Clear** % high order nonlinean System  $x0=[0.9 0.9 0.9]$ Fun=@FunNL options.StepTolerance = 0.0001; options. Display = 'iter' end [X,FVAL,EXITFLAG,output,jacobian] = fsolve(Fun,x0,options) FVAL %1.0e-07 \* [-0.0001 -0.1225 0.0101] **EXITFLAG % 1 - system solved** output % iterations: 3 % funcCount: 16

% algorithm: 'trust-region-dogleg'

% firstorderopt: 3.6043e-08

% message: 'Equation solved....'

**Explaination:** Trust-region методы стабильны, могут применяться в т.ч. для плохо обусловленных систем и имеют очень достойные характеристики сходимости! В методе учитывается шаг при поиске корней и направление!!!

% подфункция (где расположена?)

function F=FunNL(x)  $F(1)=3*x(1)+x(2)-x(3)-1;$  $F(2)=sqrt(x(1))-x(2)+pi*x(3)-pi;$  $F(3)=x(1)+x(2)+x(3)^2-3$ 

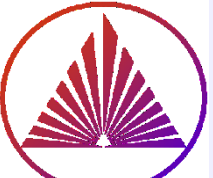

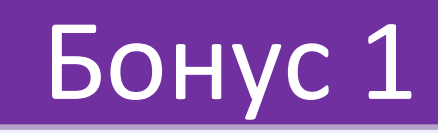

#### Solve Sudoku Puzzles Via Integer Programming

Используется алгоритм целочисленного программирования Начальный пазл:

Здесь |В| матрица исходных ключей (1:9). **Первая строка** |  $B(1,2,2)$ |, столбец – 2й значение ключа clues 2; столбец – 5й  $|B(1,5,3)|$ , значение ключа – 3 и т.д.

#### **SudokuExample.m % Exampes ML**

 $B = [1,2,2; 1,5,3; 1,8,4; \dots]$  $2,1,6$ ;  $2,9,3$ ;  $3,3,4$ ; ...  $3,7,5; 4,4,8; 4,6,6; \dots$  $5,1,8; 5,5,1; 5,9,6; \dots$  $6,4,7;6,6,5;7,3,7;...$  $7,7,6; 8,1,4; 8,9,8; \dots$  $9,2,3; 9,5,4; 9,8,2$ 

#### drawSudoku(B)

set(get(gcf,'children'),'fontsize',100) S = sudokuEngine(B); % решение drawSudoku(S)

set(get(gcf,'children'),'fontsize',100)

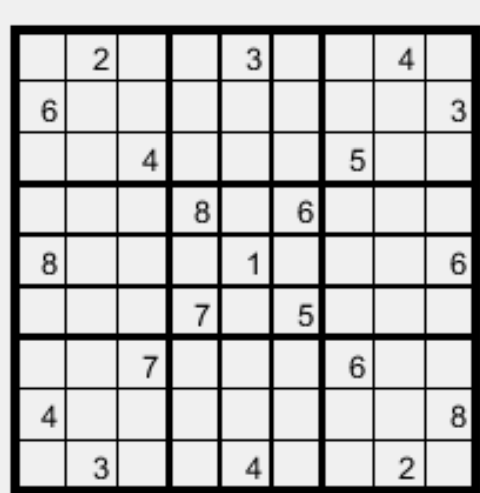

в

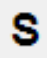

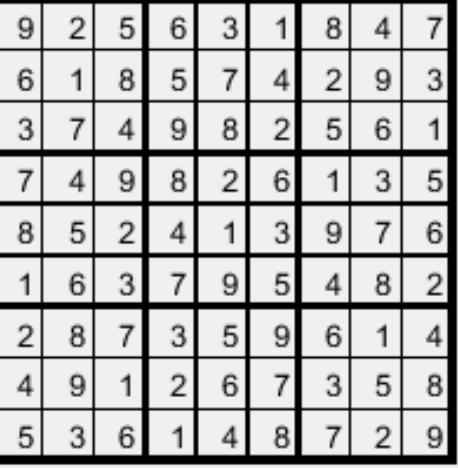

#### nykurbatova@sfedu.ru

# Бонус 2 - Рекурсия

## **ПРИМЕРЫ РЕКУРСИЙ**

Сумма первых N натуральных чисел  $S(N)=1+2+3+...+(N-1)+N$ 

$$
S(N) = \begin{cases} 1, e^{CJM} N = 1 \\ S(N-1) + N, e^{CJM} N > 1 \end{cases}
$$

Степень с натуральным показателем  $X^n = X^{n-1*}X$ 

$$
X^{n} = \begin{cases} \frac{X, \text{ eclm } n = 1}{X^{n-1} * X, \text{ eclm } N > 1} \end{cases}
$$

Факториал

$$
N! = \begin{cases} 1, & N = 1 \\ N \cdot (N-1)!, & N > 1 \end{cases}
$$

File: mainRecur function mainRecur  $n=4$  $res = myRecur(n)$ %% подфункция function R=myRecur(m) if  $m==1$  $R = 1$ else  $R=m*myRecur(m-1)$ end end end

### Что запрограммировано?

nykurbatova@sfedu.ru

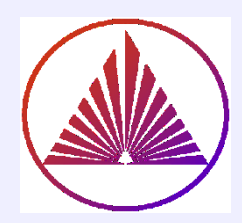

# **Спасибо за внимание!**

### «Никто не обнимет необъятного!» - Козьма П. Прутков ( Л. М. Жемчужников, А. Е. Бейдеман, Л. Ф. Лагорио)

### *Напомните о Эжене Ажаре и Ромен Гари!*